## Dell™ Latitude™ 2110

Üzembe helyezés és információk a funkciókról

#### Elölnézet

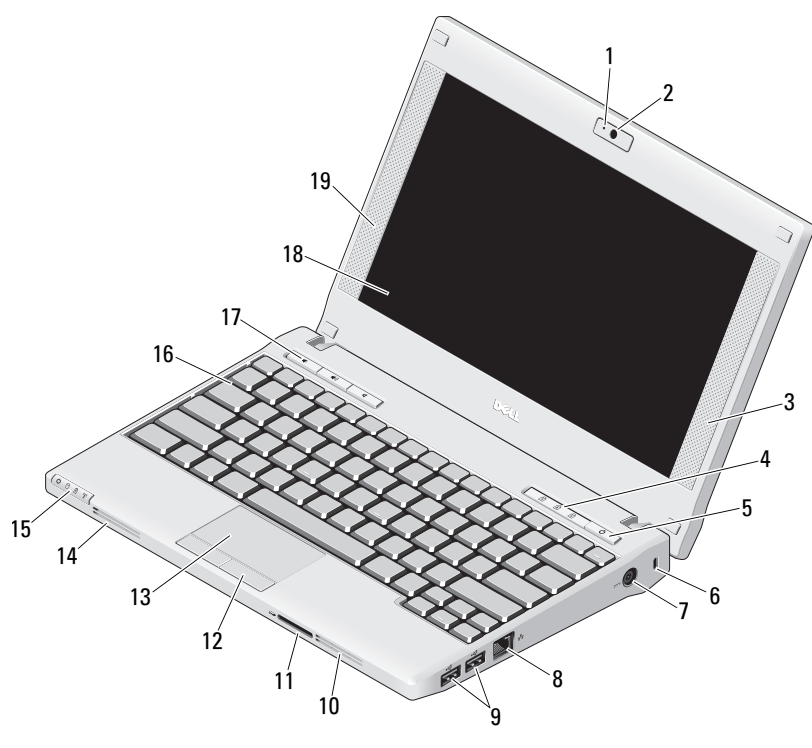

# A figyelmeztetésekkel kapcsolatban<br> **A FIGYELEM!** A "FIGYELEM" jelzés az esetleges

tárgyi és személyi sérülés, illetve az életveszély lehetőségére hívja fel a figyelmet.

- 1 kamera állapotjelző lámpája (opcionális)
- 2kamera (opcionális)
- 3jobb oldali hangszóró
- 4billentyű6zet állapotjelző lámpája (3)
- 5tápellátás gomb
- 6biztonsági kábel nyílása
- 7Hálózati tápadapter csatlakozó
- 8hálózati csatlakozó
- 9USB 2.0 csatlakozók (2 db)
- 10szellőzőnyílás
- 11Secure Digital (SD) memóriakártya olvasó
- 12az érintőpanel gombjai (2)
- 13érintőpanel
- 14szellőzőnyílás
- 15eszközök állapotjelző lámpái (4)
- 16billentyű6zet
- 17médiavezérlő gombok (3)
- 18képernyő (az érintőképernyős funkció opcionális)
- 19bal oldali hangszóró

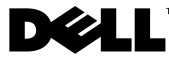

2010. március

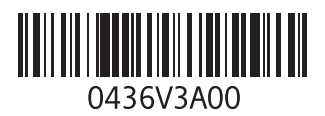

#### Hátulnézet

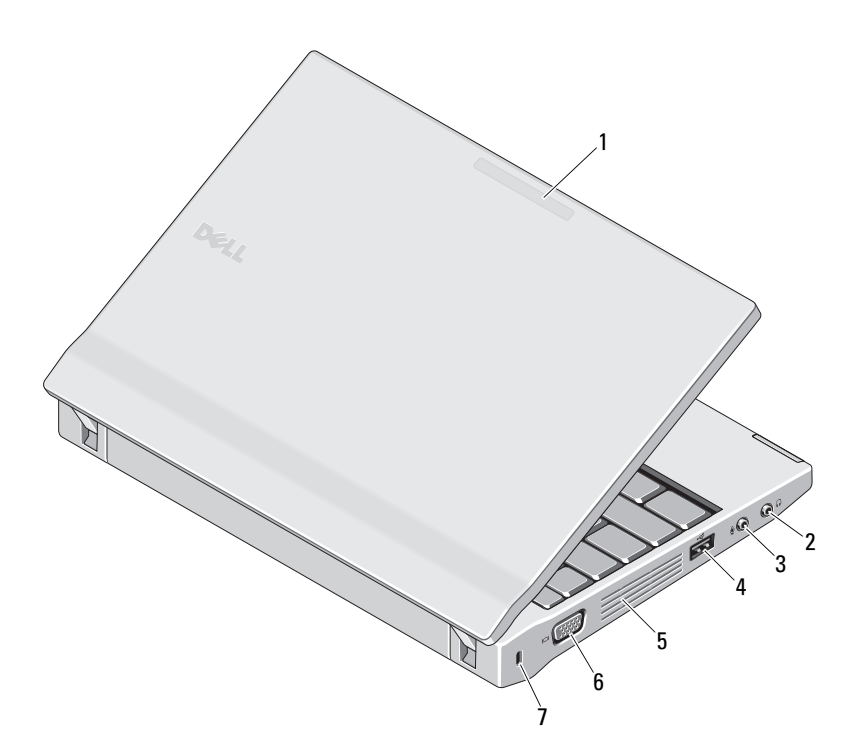

- 1 használati mód jelzőfénye (opcionális)
- 2 vonalkimenet csatlakozója (fejhallgató csatlakozója)
- 3 vonalbemenet csatlakozója (mikrofon csatlakozója)
- 4 USB 2.0 csatlakozó
- **5** szellőzőnyílás
- 6 video csatlakozó (VGA)
- 7 biztonsági kábel nyílása

FIGYELEM! A számítógép szellőző- és egyéb nyílásait soha ne zárja el, a nyílásokon semmit ne dugjon be, illetve ne hagyja, hogy a nyílásokban por rakódjon le. Mu6ködés közben ne tartsa a Dell számítógépet rosszul szellőző helyen, például becsukott táskában. Megfelelő szellőzés hiányában károsodhat a számítógép vagy tű6z keletkezhet. A számítógép melegedés esetén bekapcsolja a ventilátort. A ventilátor által keltett zaj normális, és nem jelenti azt, hogy probléma lenne a ventilátorral vagy a számítógéppel.

#### Gyors üzembe helyezés

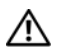

### FIGYELEM! Mielőtt bármilyen,

ebben a fejezetben leírt eljárásba kezdene, olvassa el a géphez kapott biztonsági információkat . További gyakorlati tanácsokat a www.dell.com/regulatory\_compliance webhelyen talál.

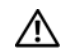

FIGYELEM! A váltóáramú hálózati adapter világszerte bármely hálózati csatlakozóaljzattal mű6ködik. Mindemellett a tápcsatlakozók és elosztók országonként eltérőek lehetnek. Nem megfelelő kábellel, vagy ha azt helytelenül csatlakoztatia a hálózati csatlakozóaljzatra vagy elosztóra, tüzet okozhat vagy a készülék károsodását okozhatja.

> VIGYÁZAT! Amikor a váltakozó áramú adapter kábelét kihúzza a számítógépből, a csatlakozót fogja meg és ne a kábelt, majd húzza ki határozottan, de óvatosan, hogy elkerülje a kábel sérülését. Mikor felcsavarja a váltakozó áramú adapter kábelét, győződjön meg arról, hogy követi a csatlakozó szögét, hogy elkerülje a kábel sérülését.

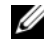

MEGJEGYZÉS: Egyes eszközök nem találhatók meg a számítógépben, ha nem rendelte meg azokat.

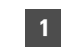

 Csatlakoztassa a váltakozó áramú átalakítót a hordozható számítógép tápcsatlakozójához és a fali csatlakozóaljzathoz.

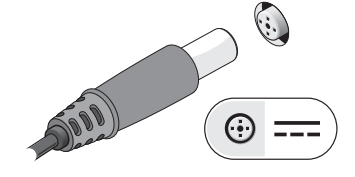

3 Csatlakoztassa az USB-eszközöket, például az egeret vagy a billenty ű6zetet (opcionális).

2 Csatlakoztassa a hálózati kábelt (opcionális).

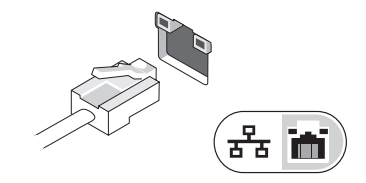

4 Nyissa fel a számítógép képernyőjét, és a számítógép bekapcsolásához nyomja meg a tápellátás gombot.

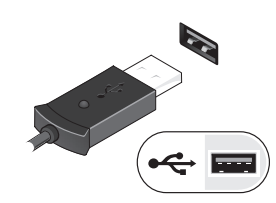

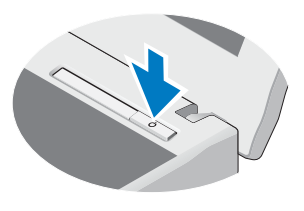

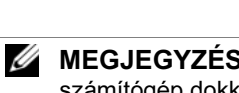

MEGJEGYZÉS: Javasoljuk, hogy bármilyen kártya telepítése előtt, illetve a számítógép dokkoló állomáshoz vagy egyéb külső eszközhöz, például nyomtatóhoz történő csatlakoztatása előtt egyszer indítsa újra a számítógépet.

#### Mű6szaki adatok

Ø

MEGJEGYZÉS: A kínált opciók régiónként eltérőek lehetnek. Ha a számítógép konfigurációjáról bővebb információt szeretne, kattintson a Start→ Súgó és támogatás menüpontra, és válassza a számítógép adatainak megtekintését lehetővé tevő opciót.

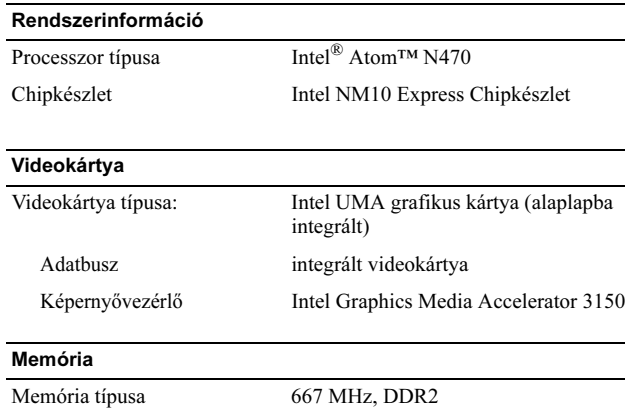

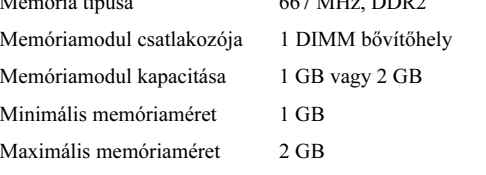

#### AkkumulátorTípus 6 cellás "intelligens" lítiumion akkumulátor (56 wattóra) 3 cellás "intelligens" lítiumion akkumulátor (28 wattóra) Méretek6 cellásMélység 48,13 mm (1,89 hüvelyk) Magasság 42,46 mm (1,67 hüvelyk) Szélesség 204 mm (8,03 hüvelyk) 3 cellásMélység 40,50 mm (1,59 hüvelyk) Magasság 23,24 mm (0,92 hüvelyk) Szélesség 204 mm (8,03 hüvelyk) Tömeg 6 cellás340 g – 350 g (0,74 font – 0,77 font) 3 cellás185 g – 190 g (0,40 font – 0,41 font) Tápfeszültség 11,1 VDC (6 cellás és 3 cellás) Hőmérséklettartomány Mű6ködési $0 °C - 35 °C (32 °F - 95 °F)$ Tárolási –40°C és 60°C között Gombelem 3 V-os CR2032 lítium gombelem

#### Váltakozó áramú adapter

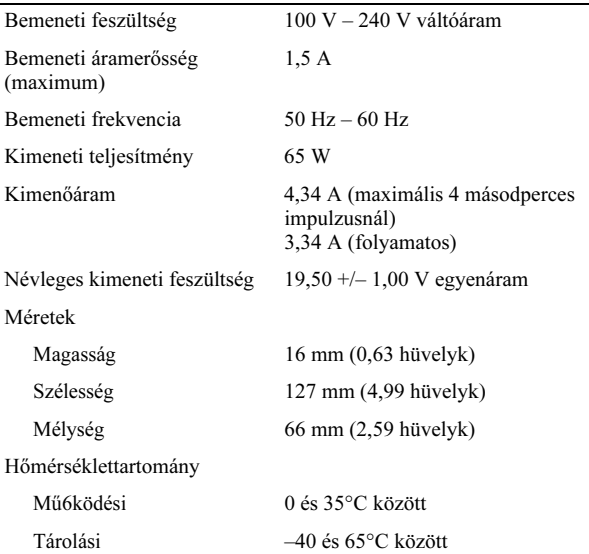

#### Bal oldali táblázatcím: Fizikai

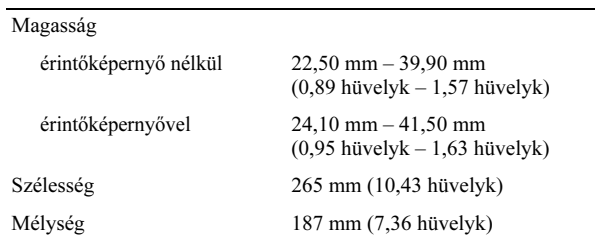

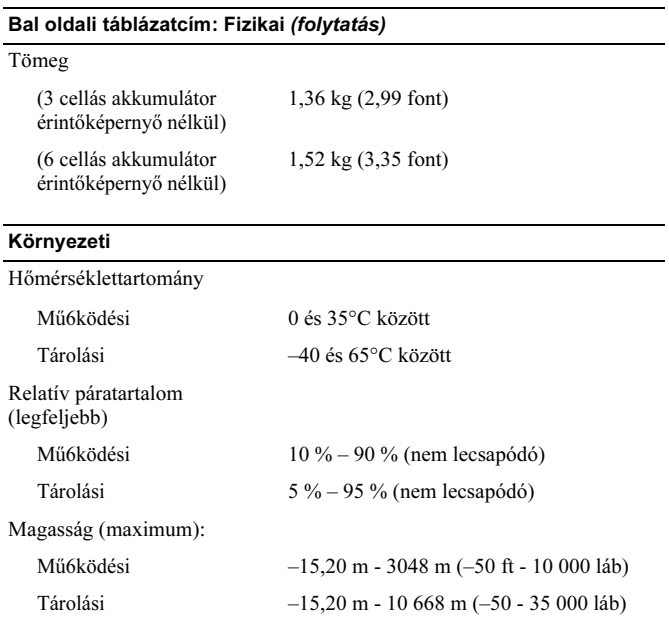

#### További információ és források

Olvassa el a számítógéphez mellékelt biztonsági- és szabályozással kapcsolatos dokumentumokat, a szabályozásoknak való megfelelésre vonatkozó tudnivalókért pedig látogasson el a

www.dell.com/regulatory\_compliance honlapra, ahol további információt talál a következőkről:

- •A legjobb biztonsági gyakorlatok
- •garanciával kapcsolatos
- •feltételek
- •Szabályozó tanúsítvány
- •Ergonómia
- •Végfelhasználói licencszerződés

A dokumentumban közölt információ külön értesítés nélkül is megváltozhat. © 2010 Dell Inc. Minden jog fenntartva. Kínában nyomtatva. Újrahasznosított papírra nyomtatva.

A Dell Inc. előzetes írásos engedélye nélkül szigorúan tilos a dokumentumokat

bármilyen módon sokszorosítani.

A szövegben használt védjegyek: a Dell, a DELL logó és a Latitude a Dell Inc. védjegyei; az Intel az Intel Corporation bejegyzett védjegye; az Atom az Intel Corporation védjegye az Egyesült Államokban. és más országokban bejegyzett védjegye.

A dokumentumban egyéb védjegyek és védett nevek is szerepelhetnek, amelyek a védjegyet vagy nevet bejegyeztető cégre, valamint annak termékeire vonatkoznak. A Dell Inc. elhárít minden, a sajátján kívüli védjegyekkel és márkanevekkel kapcsolatban benyújtott tulajdonjogi keresetet.